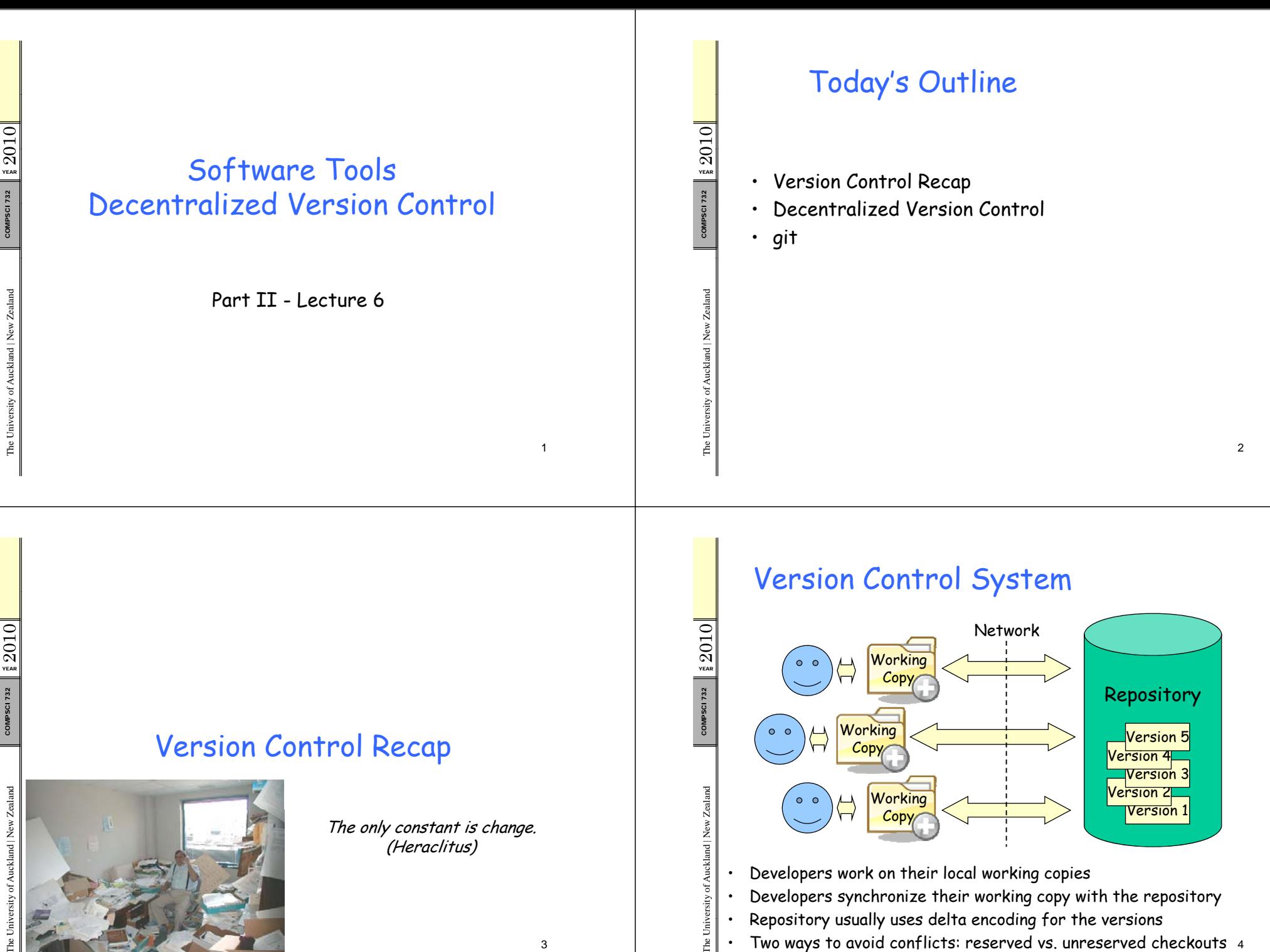

•Two ways to avoid conflicts: reserved vs. unreserved checkouts <sup>4</sup>

#### Branches & Ta g s

Branches: different copies of a project which are developed simultaneously; "self-maintained lines of development"<br>(/branches)

- One main branch (**/trunk**)
- **Maintenance branches**: used for maintaining old versions which are still widely used (e.g. commercial OS)
- **Experimental branches**: used for trying out new features before merging them into the trunk
- **Personal developer branches**: for people trying out their own ideas

- 
- $\frac{12}{2}$  Tags: particular marked versions of the project (/tags)<br>- Can be used to refer to and recreate an old version<br>- Actually also like a copy of the project at a particluar point<br>in time

5

7

– Difference to branches: usually not changed any more

#### Version Control Best Practices

1. Complete **one change at a time and commit it**  $\mathcal{Q}$  $\frac{722}{100}$  - If you committing several changes together you cannot<br>ando/redo them individually<br>- If you don't commit and your hard disk crashes... –-  $\,$  If you don't commit and your hard disk crashes… COMPSCI 2. Only commit changes that **preserve system integrity** –No "breaking changes" that make compilation or tests fail ealand 3. Commit **only source files** (e.g. not **.class** files) 4. Write a **log entry** for each change kland | New Ze – What has been changed and why **5. Communicate** with the other developers – See who else is working on a part before changing it  $\begin{array}{rcl} \frac{120}{3} & - & \text{See who else is working on a part before char} \ \frac{1}{3} & - & \text{Discuss and agree on a design} \ \end{array}$  -  $\begin{array}{rcl} \text{Poisous and agree on a design} \end{array}$ The Univ

6

8

Decentralized Version Control

#### Decentralized Version Control

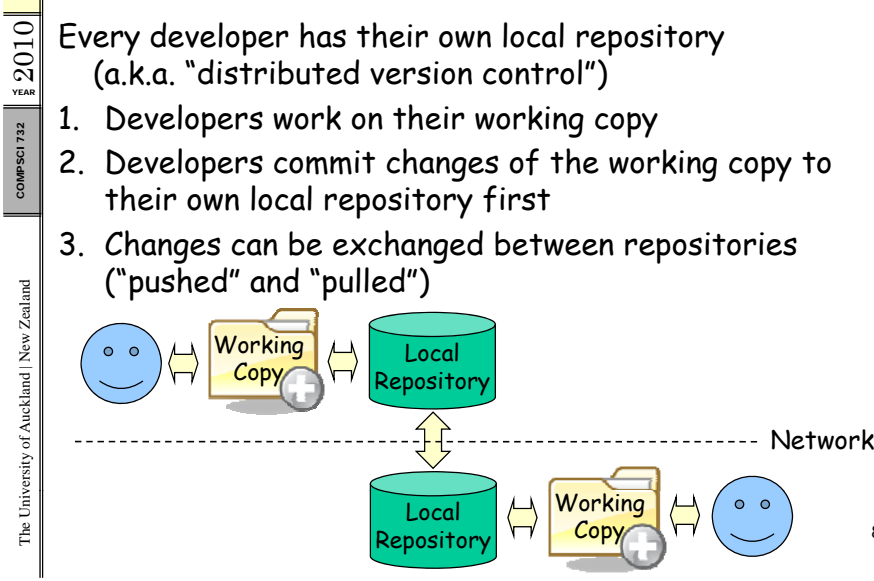

010 WEAR<br>YEAR 732

versity of Auck

The Univ

 $\sum_{YER}$ 

732

COMPSCI

#### Branches

#### 010**Branches**

**YEAR**  $\mathfrak{a}$ 

ealand

 $\frac{2\pi}{16}$  • Create a branch by cloning existing branch<br> $\frac{2\pi}{16}$  • I.e. get the content and the change history

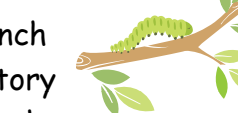

- $\cdot$  The new branch and the original branch share a common ancestor version and can be mer ged later
- Main branch of a project called "trunk"

#### **Remote branches**

 $\cdot$  Branches that are in some other repository

**Tracking branches**<br>
• Branches that were created by cloning a remote<br>
pranch locally <sub>9</sub>

#### Decentralized Version Control Advantages

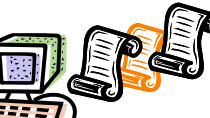

- • Versionin g can be done locall y  $($ does not depend on central repository)  $\mathcal{F}$ <br>1. Good if you don't have Internet connectivity
	-
	- 2. Good if you don't have access to the main repo
	- 3. Good for bigger changes that involve many steps
- Easier to branch a repository (i.e. create a clone) keeping all its history (its previous versions)
	-
	- 1. You can develop your own branch<br>2. Because history of a branch is kept, changes can be easier merged back into the original repository
	- 3. Changes can also be merged into any other branch $h \hspace{1.5cm} \hspace{1.5cm}$

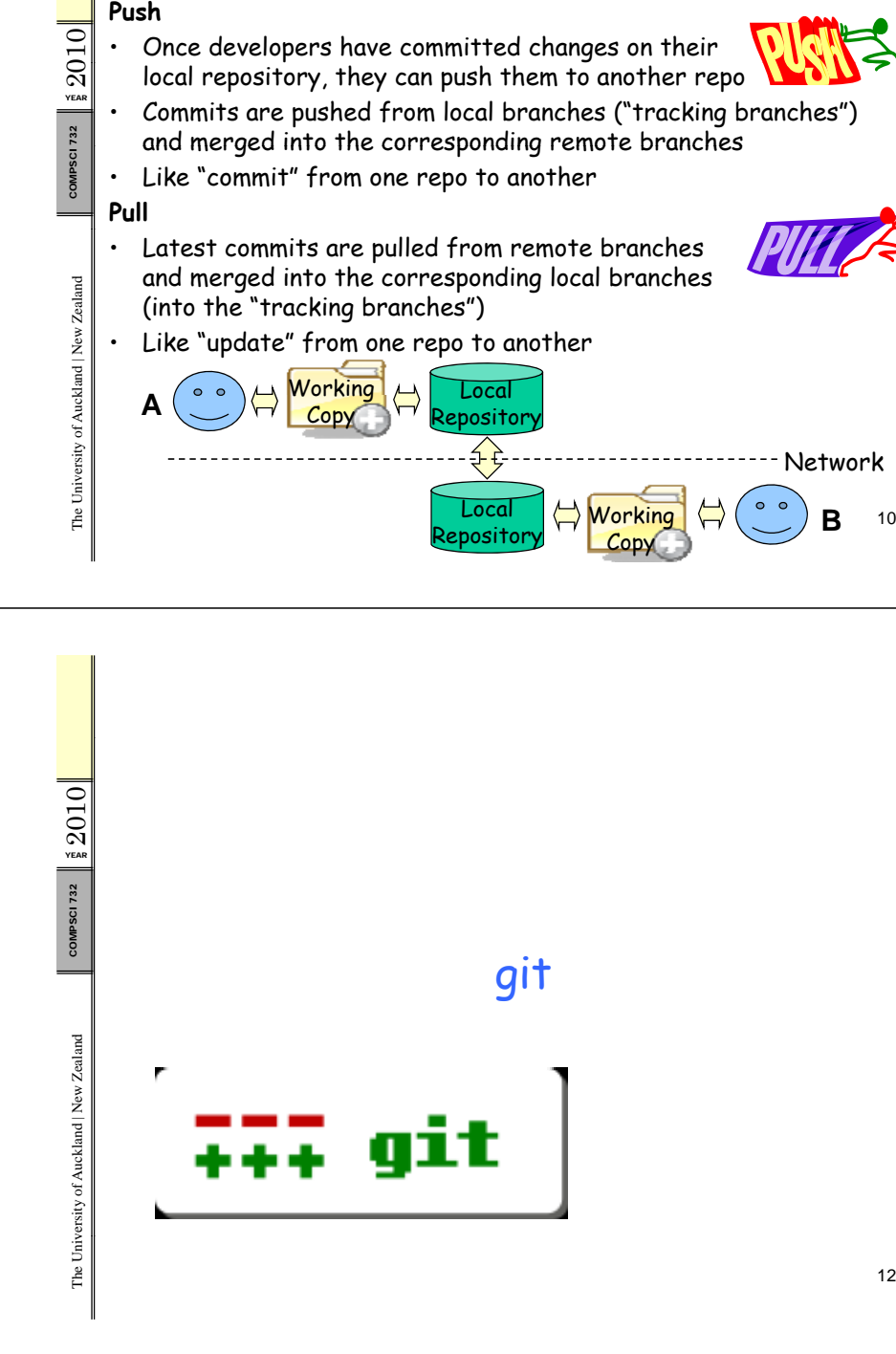

Push and Pull

•

010

 $\sum_{Y_{EAB}}$ 

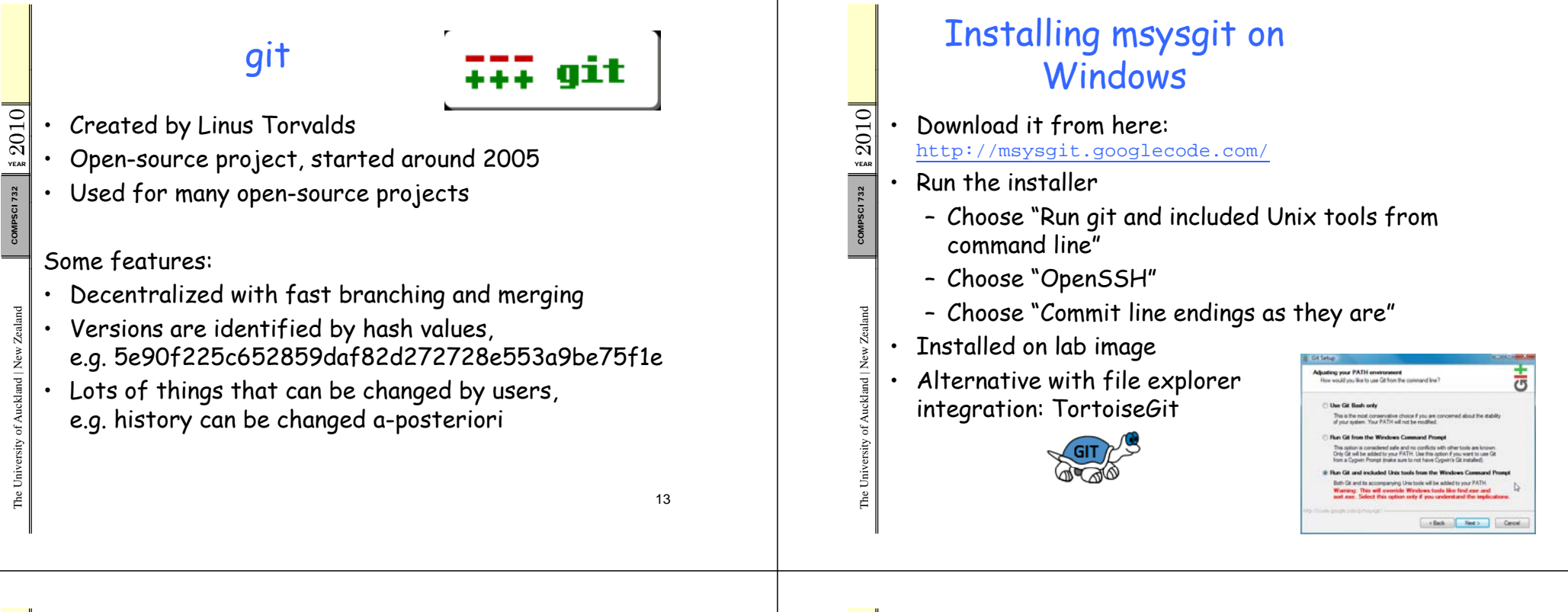

 $\sum_{\text{veas}}$ 

ealand

kland | New Ze

versity of Auc

The Uni

#### Creatin g Your Own Re p o g

- $\blacktriangleright$  A git repo is a folder
	- $\, \circ \,$  All the repo data is in a subfolder . $\mathop{{\tt git}}$
	- All the other files & folders are your working copy
- $\blacktriangleright$  Two possibilities to create repo
	- 1. Create empty folder and call git init in it
	- 2. Clone existing repository, e.g.

Cancels Git GUI Here Git GUI Here<br>Onen as Notebook in DneNote

- git clone UPI @server:/var/git/repo
- 

**e.g.** git clone<br>clut002@genoupe.se.auckland.ac.nz:/var/git/pdstore

 $\blacktriangleright$  Or use git GUI (e.g. through context menu)

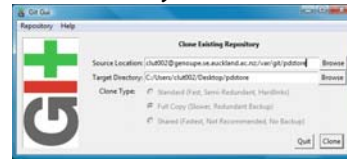

### Adding and Committing Files

Like in SVN files & folders have to be marked for<br>addition to the repo first:

 $\frac{1}{\pi}$  git add *fileOrFolder* 

- Committing added or changed files:<br>qit commit –a
	- -a means: commit all changed/added files
	- Git will ask for a log message

ealand versity of Auck The Univ

010

 $\sum_{Y_{EAB}}$ 732

COMPSCI

#### Branches

- $\cdot$  In a repo, you can list available local branches: git branch
- List local and also remote branches: qit branch -a
- $\cdot$  Make a branch appear in the repo folder: git checkout *branchname*
- Create new branch from an existin g branch:
- qit branch *newbranch existingbranch*<br>  **Delete a branch**:<br>
qit branch -d *branchname*
- $\cdot$  All operations also available in the git GUI

# Branches Cont.

- The default branch is called  $\mathtt{master}$
- • There are different types of branches:
	- Local branches (e.g. master)<br>– Pemote branches (e.g. origin
	- Remote branches (e.g. origin/master)
	- Tags

010

 $\mathcal{Q}$ 

**SCI 732** 

COMPSCI

ealand

kland | New Ze

The Univ

 $\sum_{\text{veas}}$ 

versity of Auck

The Uni

- $\cdot$  You always work in a local branch
- You never work in remote branches (they are somewhere else)
- To work with a remote branch, you need to create a corresponding tracking branch locally

## Trackin g Branches g

- $\Xi\llbracket\mathrel{\mathrel{\mathsf{--}}}$  You always work in a local branch
	- You never work in a remote branch
- • $\frac{1}{2}$  • To push/pull to/from a remote branch, your local<br>branch should be a tracking branch
	- •**Tracking branch**:

a local branch that was created from a remote branch, e.g.<br>git branch --track branchx origin/branchx

# Pushing, Pulling and Merging

- $\Xi\Vert\cdot\Vert$  Merge latest changes from remote branch to local  $\frac{52}{2}$  tracking branch (like update from other server):<br>sit pull
	- Merge latest changes from local tracking branch to remote branch (like commit to other server): git push
	- Merge a branch source into the current working copy:
		- git merge source

 $\sum_{Y_{EAB}}$ 

732

010

 $\sum_{\alpha}$ 

732

ealand

The Univ

#### Example Session p

**YEAR**  $\Omega$ 

ealand

kland | New Z

versity of Auc  $\geq$ 

The Uni v

010

YEAR 2 0

ealand e

kland | New Z

versity of Auc k

git clone clut002@genoupe.se.auckland.ac.nz:/var/git/pdstore % cd pdstore // clone the repo and go into it echo "hello" > newfile.txt<br>qit add newfile.txt // mark the new file for addition gic git add newfile.txt with the new file for addition git commit -a<br>selling in the commit -a

git branch --track AbhiRamy origin/AbhiRamy // new tracking // branch git checkout AbhiRamy // checkout tracking branch checkout tracking git pull  $\frac{1}{2}$  // update tracking branch // git merge master merge changes of master to here

git push // send changes to remote branch

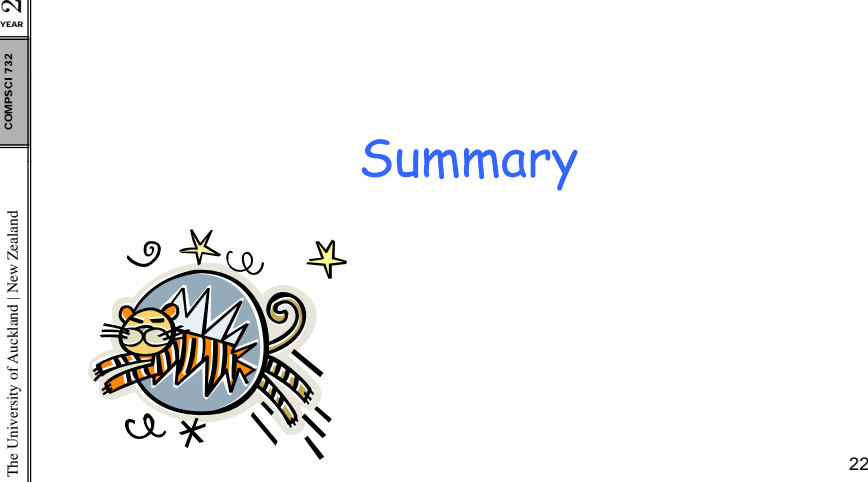

010

732 COMPSCI

ity of Auckland | New Zealand kland | New Z

versity of Auc

 $\sum_{\text{veas}}$ 

ealand

kland | New Z

versity of Auc

# Today's Summary<br>Indecenterized version control

- In decentralized version control systems every user has a full repository with several versions (not just a<br>working copy)<br>• Changes are committed to local repository first
	- Changes are committed to local repository first
	- Changes can be pushed from a local tracking branch to a remote branch<br>• Changes can be pull
	- Changes can be pulled from a remote branch to a local  $\parallel$  tracking branch

#### Quiz

- 1. What is the main difference between centralized<br>and decentralized version control?
- 
- $\frac{25}{24}$  2. What does pull do?<br> $\frac{25}{2}$  3. Name three advantages of decentralized version control